# **Sistem Informasi Hibah Penelitian Muhammadiyah**

### Login ke Sistem

1. Masuk ke alamat: <https://risetmu.or.id/>

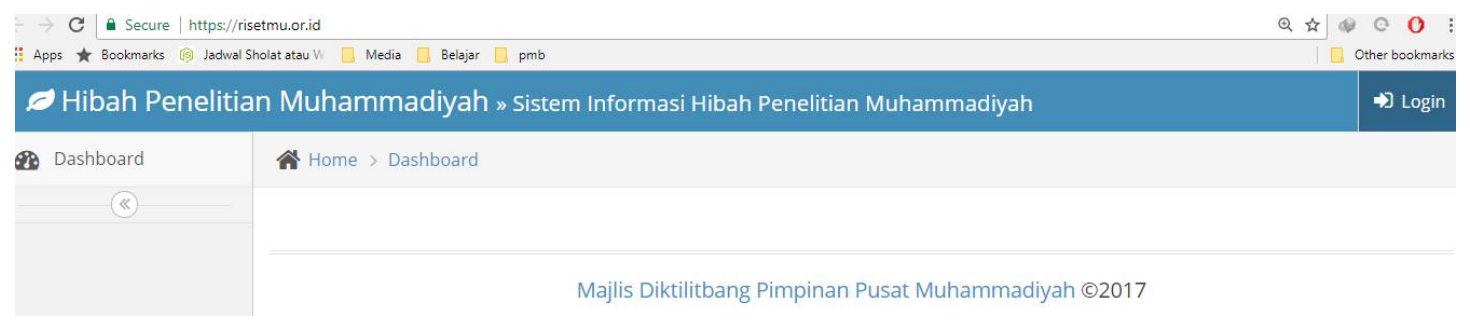

2. Klik login di bagian pojok kanan atas

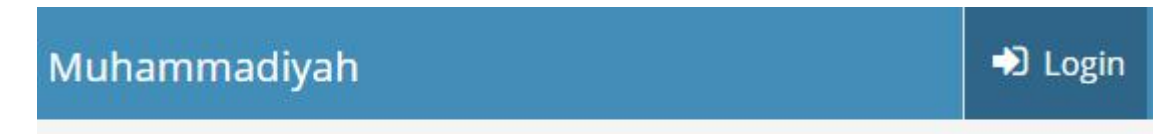

3. Masukkan username dan password jika sudah memiliki akun.

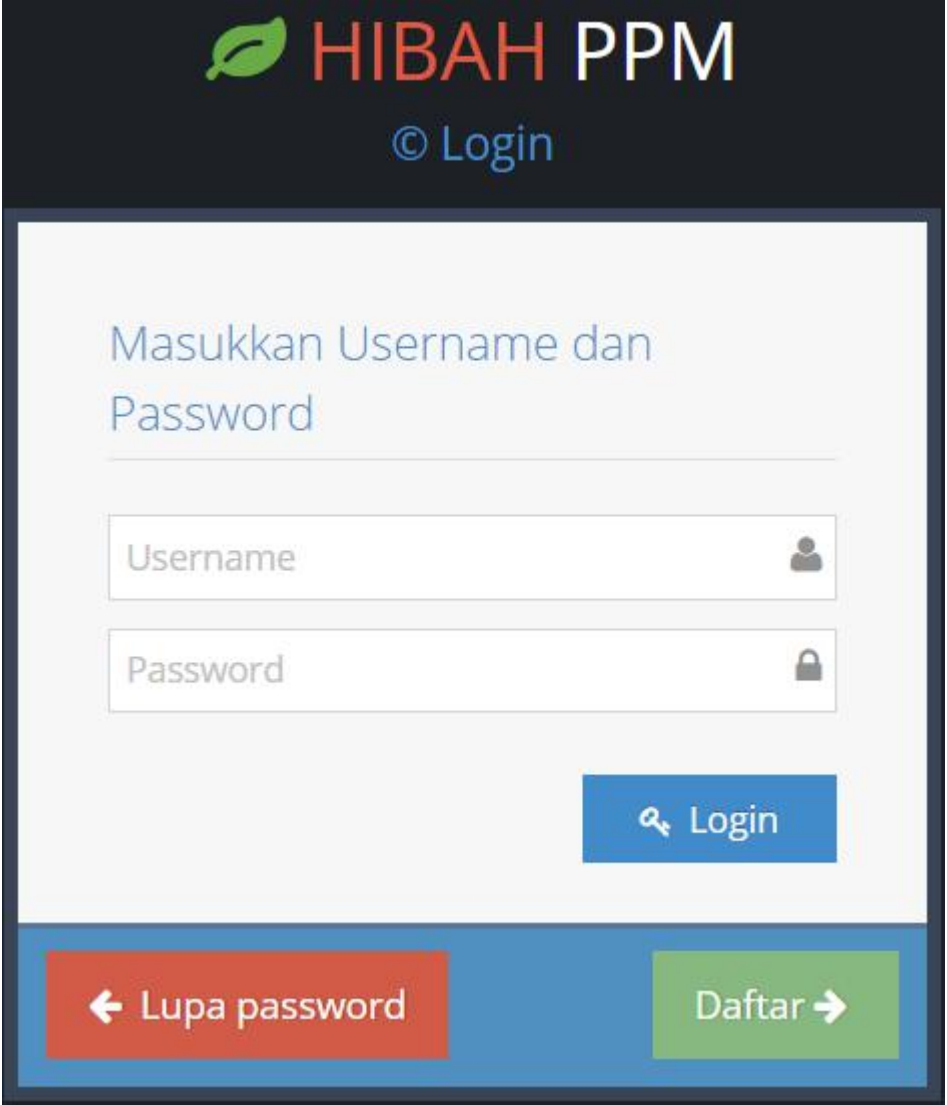

4. Jika belum memiliki akun, klik tombol'Daftar' di bagian kanan bawah, dan masukkan informasi anda, kemudian klik tombol 'Buat Akun'

## Formulir Pendaftaran Peneliti Hibah Penelitian Muhammadiyah

Pastikan catat username dan password anda sebelum anda masuk ke tahap selanjutnya!

### Username\*

Required. 150 characters or fewer. Letters, digits and @/./+/-/\_ only.

#### Email\*

### Nama Depan\*

### Nama Belakang

#### Password\*

Password confirmation\*

jika berhasil anda akan diarahkan untuk login:

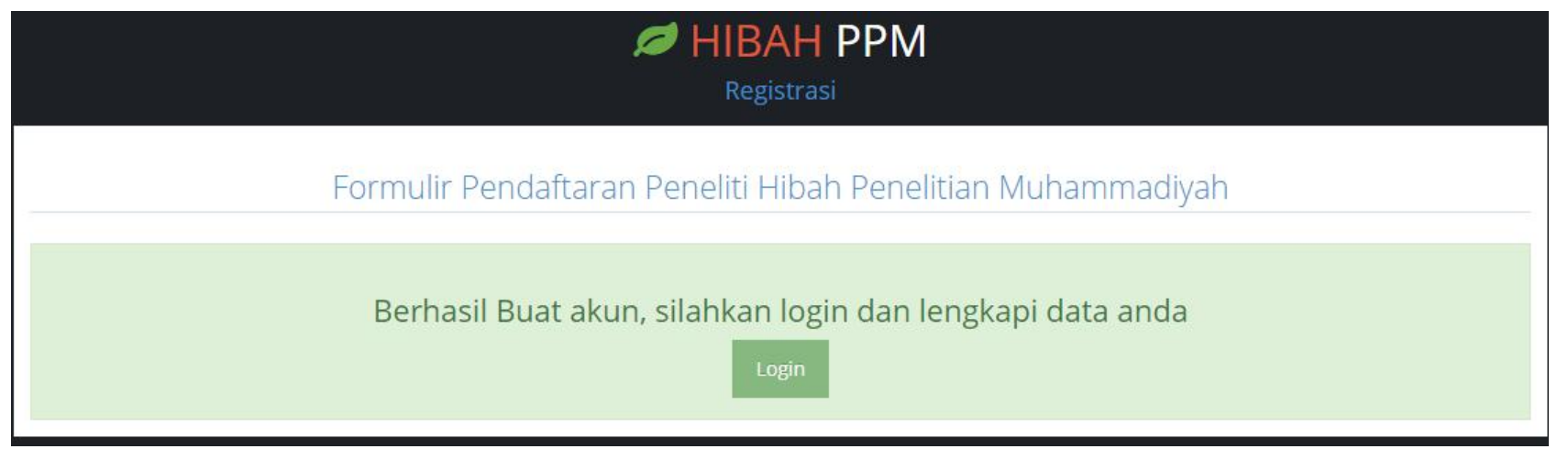

5. Setelah login, jika anda belum melengkapi profil, anda akan diarahkan ke halaman lengkapi profil. Silahkan lengkapi profil anda, dan tunggu hingga akun anda diverifikasi oleh operator SI HPM.

# Lengkapi Profil Saya Peneliti

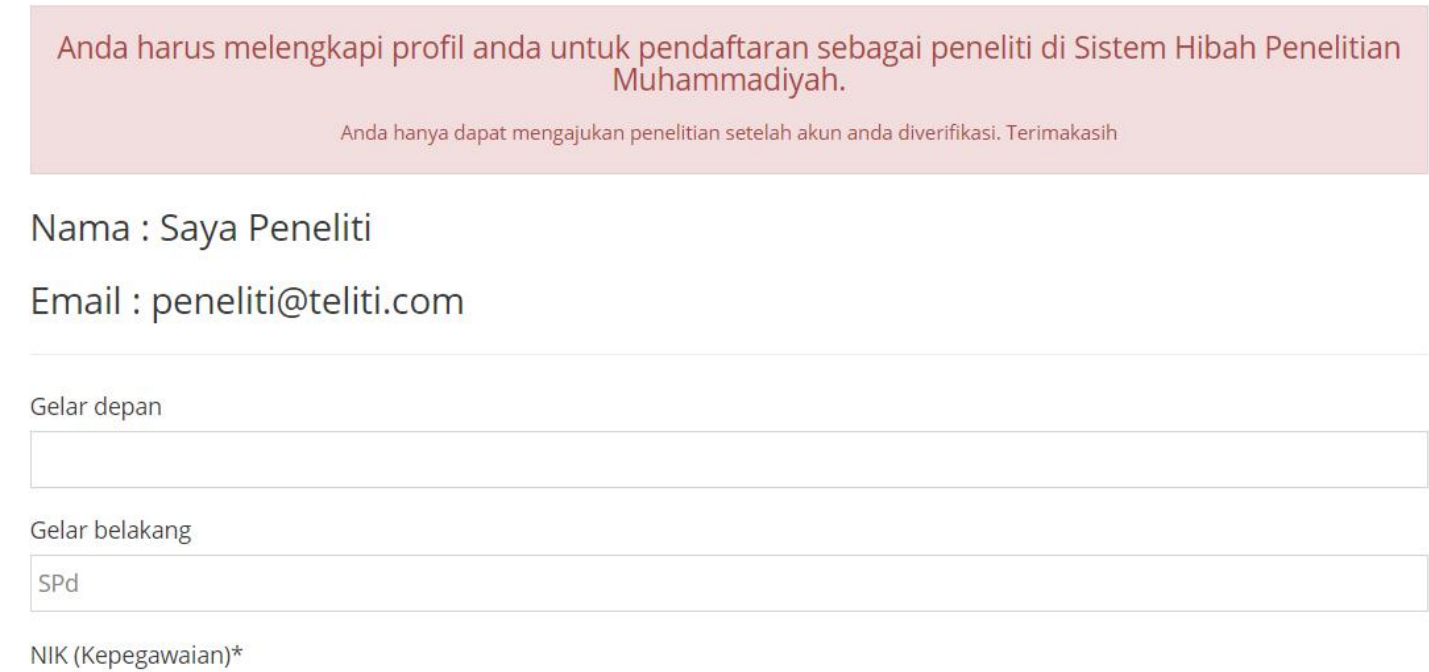

### 6. Tampilan sebelum akun anda diverifikasi

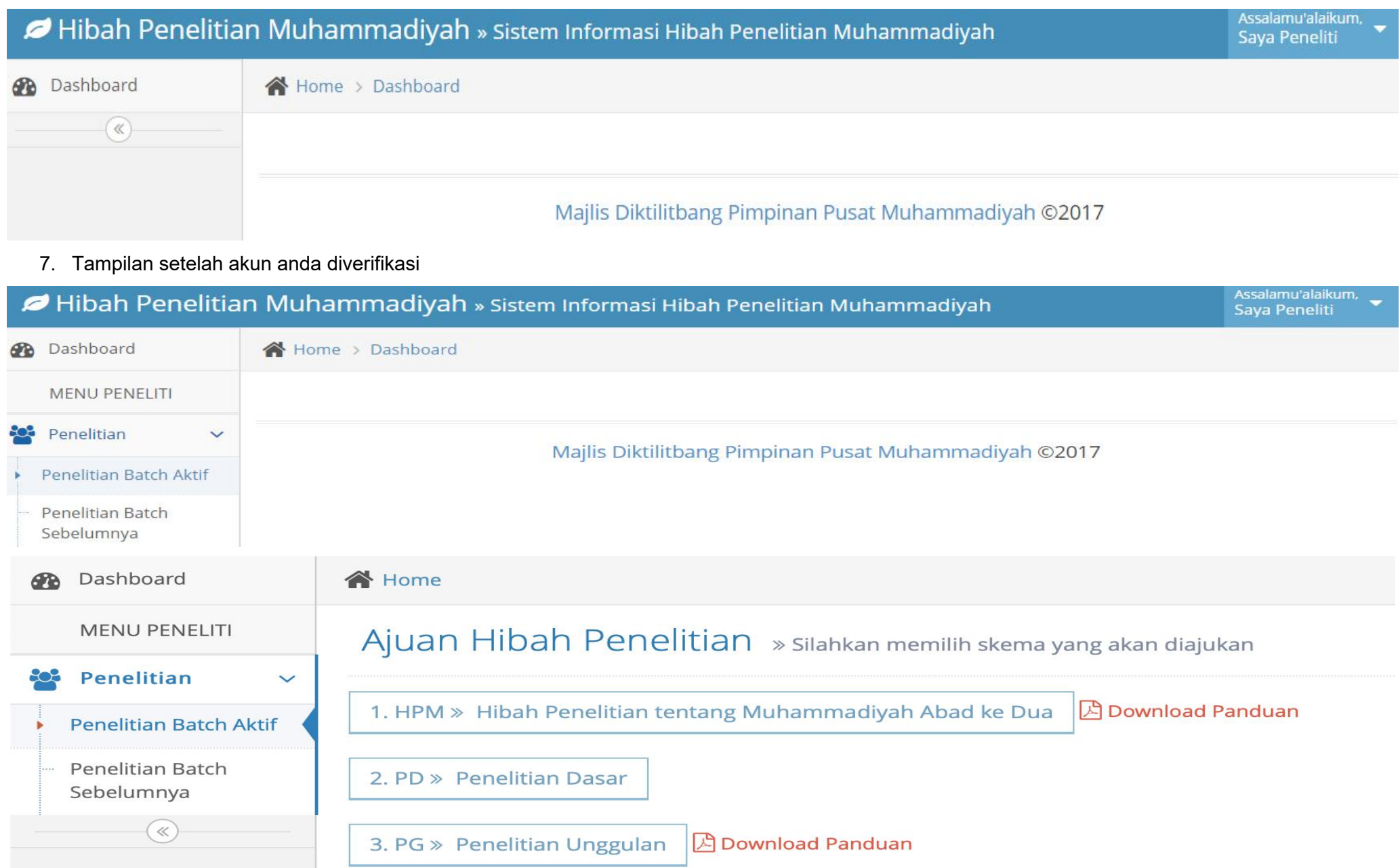

### **8.** Mengajukan Hibah Penelitian

#### 1. User Pengusul (Dosen)

#### 1.1. Mengajukan Usulan Penelitian/Pengabdian**B** ISRECOD UMS Meow  $\times$ 互  $\leftarrow$   $\rightarrow$  $\mathcal{C}$ 1/0 isrecod.ums.ac.id/hibah/ajuan/1/ Ġ, Assalamu'alaikum, SISRECOD UMS » Information System of Research and Community Development Rina Trisnawati Formulir Ajuan PEREKOM: Penelitian Reguler Kompetitif **Ph** Dashboard 808 Penelitian  $\ddot{\phantom{0}}$ Kategori Penelitian\* Pengajuan Baru 1. Natural Sciences Rekap Penelitian Kategori TSE\* Pengabdian  $\checkmark$ 03 - Animal Production and Animal Primary Products  $\circledast$ Bidang penelitian 1.05 - Biological Sciences Tujuan sosial ekonomi 03.05 - Other animal production and animal primary products not elsewhere classified Jenis penelitian Penelitian Dasar Judul\* PEMANFAATAN MAKROZOOBENTOS SEBAGAI BIOINDIKATOR DALAM MONITORING KUALITAS PERAIRAN KALI ANYAR SURAKARTA Abstrak\* Tujuan penelitian ini adalah untuk: (1) menginventarisasi keanekaragaman makrozoobentos di Kali Anyar; (2) menghitung indeks keanekaragaman makrozoobentos di

Kali Anyar; serta (3) menganalisis indeks biotik berdasarkan spesies makrozoobentos yang ditemukan di Kali Anyar sebagai indikator kualitas perairan Kali Anyar. Target khusus penelitian ini adalah diperolehnya indeks biotik makrozoobentos dalam rangka monitoring kualitas perairan Kali Anyar. Target jangka panjang penelitian ini

### 1.2. Daftar Penelitian/Pengabdian yang telah diajukan pada periode yang sedang berlangsung

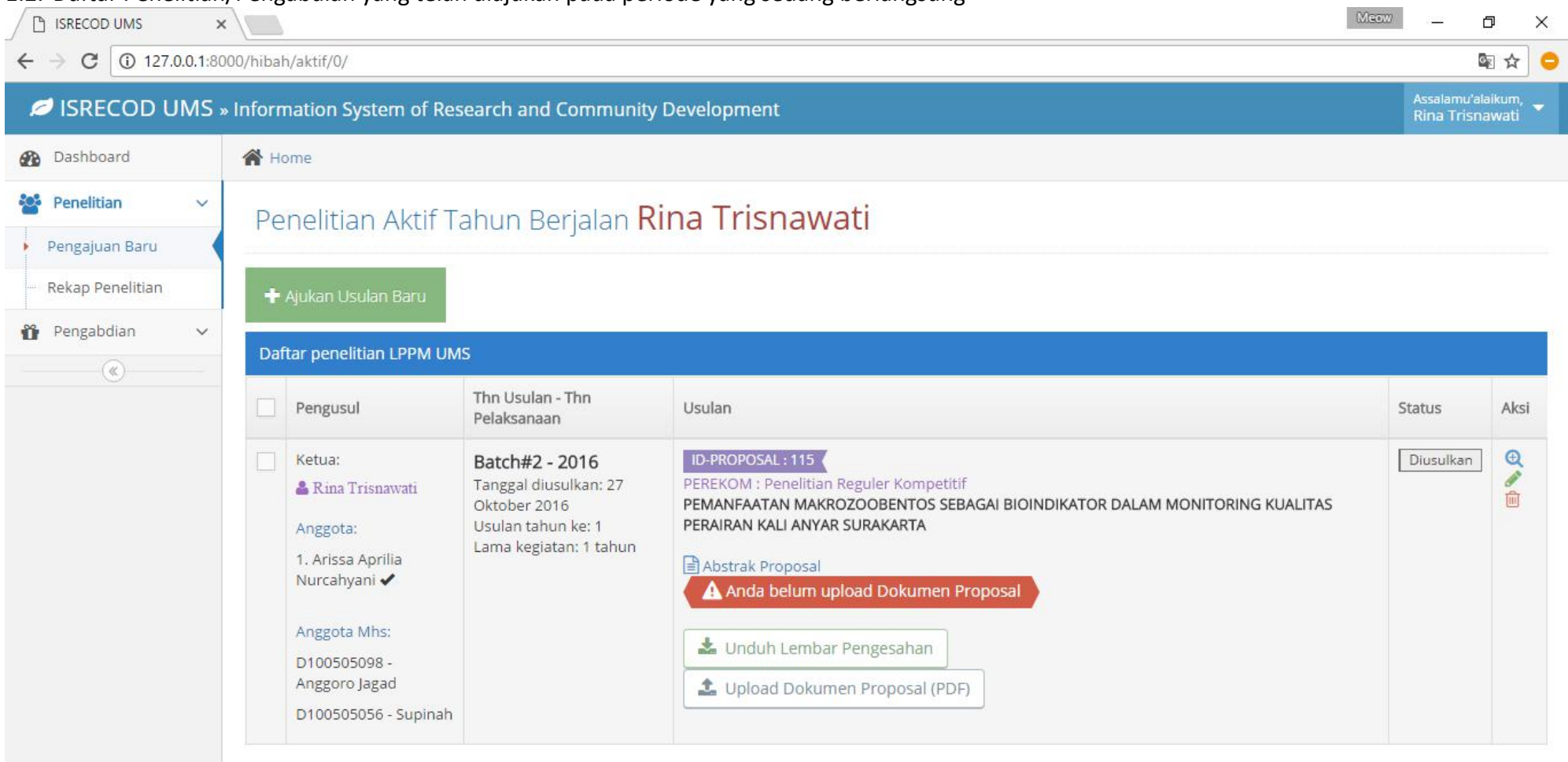

### 1.3. Rekap Penelitian yang telah diajukan pada batch yang telah berlalu

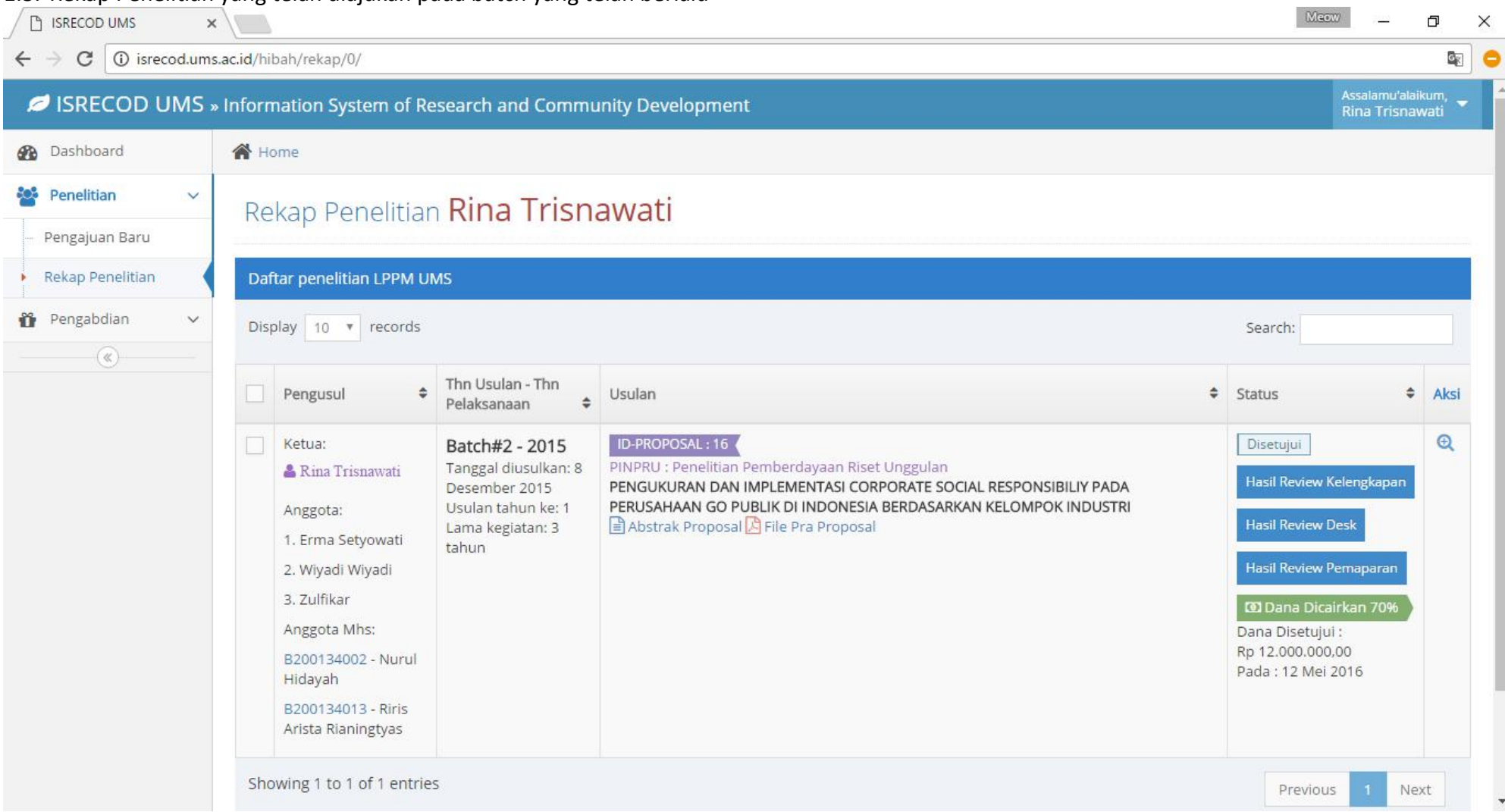

### 1.4. Mengisi Logbook (Catatan Kegiatan Penelitian/Pengabdian)

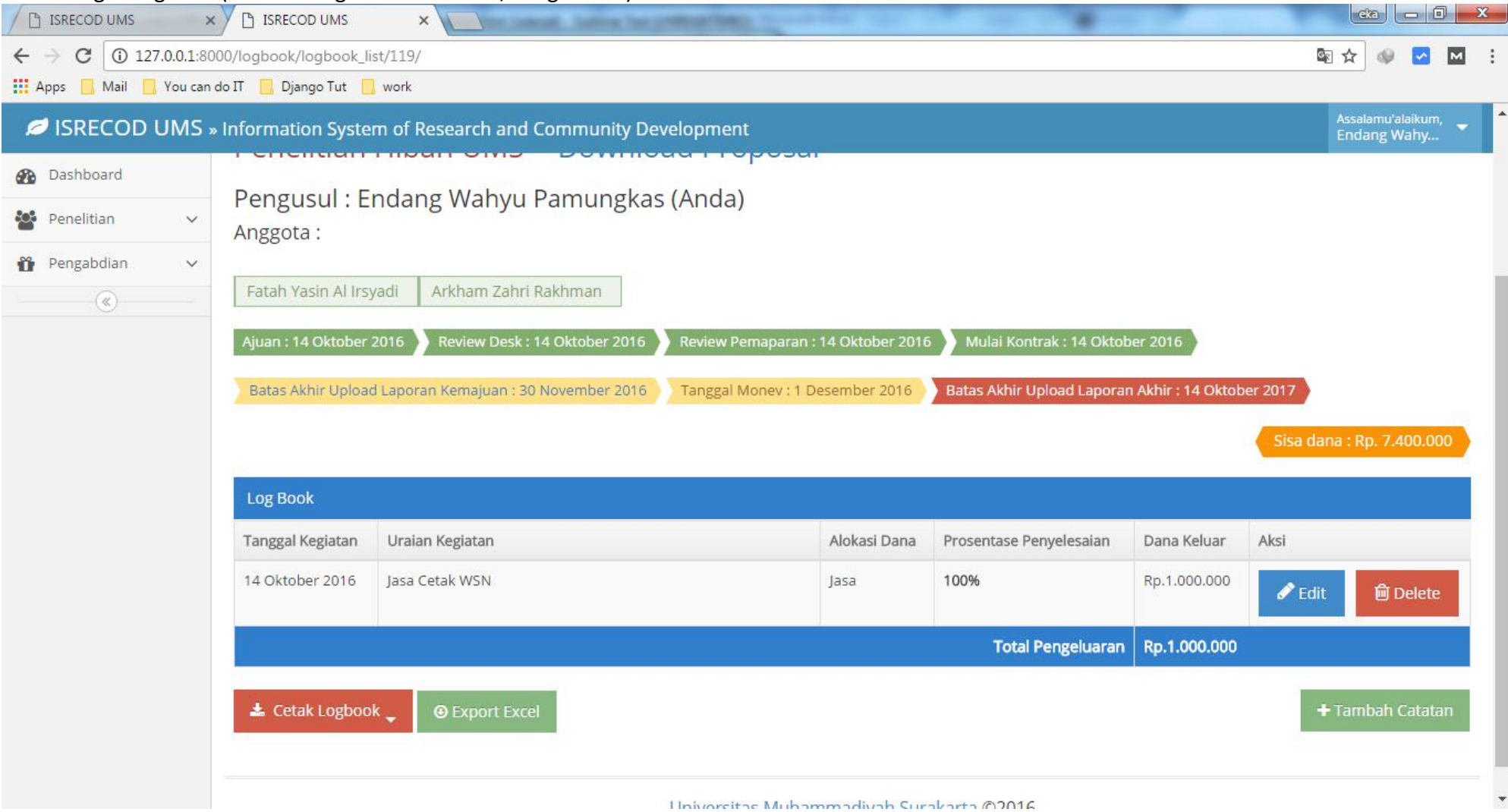

Catatan: Logbook dapat diisi oleh pengusul dengan ajuan yang telah disetujui, selama periode monev

### 1.5. Menambah Logbook

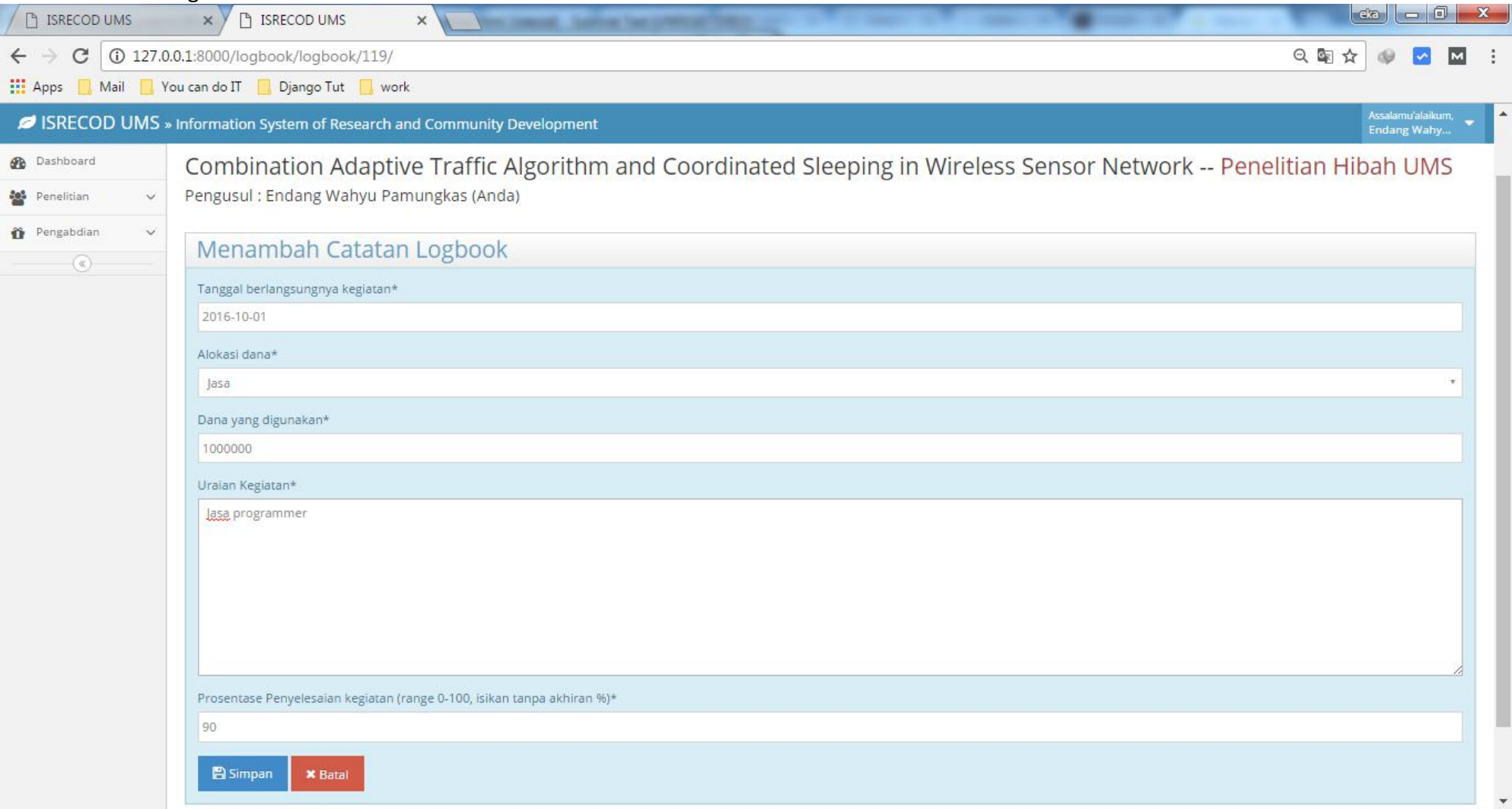

**CATATAN:**

- **1. KETUA PENELITIAN DAN ANGGOTA WAJIB MEMBUAT AKUN DI RISETMU.OR.ID**
- **2. ANGGOTA HANYA SEKEDAR MEMBUAT AKUN AGAR NAMANYA TERDAFTAR DI SISTEM TANPA HARUS MENGISI KELENGKAPAN BERKAS LAINNYA**
- **3. KELENGKAPAN BERKAS PENDAFTARAN DI AKUN (UPLOAD PROPOSAL) HANYA DIPERUNTUKKAN BAGI KETUA PENELITI**
- **4. CURRICULUM VITAE (CV) KETUA DAN ANGGOTA DAN BERKAS LAIN SEPERTI SURAT PENGESAHAN DIUPLOAD BERSAMAAN DENGAN PROPOSAL PENELITIAN**
- **5. JANGAN SAMPAI SALAH MEMILIH JENIS PENELITIAN: PENELITIAN DASAR DAN UNGGULAN**
- **6. PILUHLAH TEMA PENELITIAN YANG TERDAFTAR DI BATCH 3 DENGAN KODE NEW MISAL INTERNASIONALISASI MUHAMMADIYAH-NEW**
- **7. VERIFIKASI AKUN SELAMA 1X24 JAM APABILA BELUM AKTIF DIMOHON UNTUK MENGHUBUNGI CP HIBAH PENELITIAN**